# Command Sequencer

### Komplexe Schaltfolgen konfigurieren – komplett ohne SPS-Programmierung

Der Command Sequencer ist ein Tool, mit dem Schaltfolgen konfiguriert, getestet und ausgeführt werden können. Die Konfiguration der Schrittketten zur Automatisierung von Schaltanlagen erfolgt in einem grafischen Editor mit hervorragender Usability. SPS-Programmierung ist dabei nicht nötig. Das sorgt für Fehlerfreiheit, Effizienz und Flexibilität.

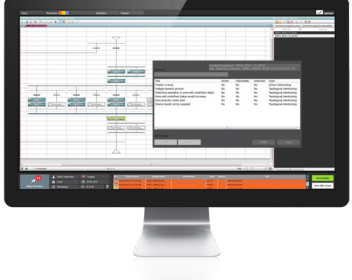

Der Command Sequencer dient zur Konfiguration von Schaltfolgen. Er umfasst einen grafischen Editor, in dem die Befehle (Schritte) einer Schaltfolge aneinandergereiht werden. Diese Schrittketten können getestet, ausgeführt und bei Bedarf geändert werden. Eine SPS-Programmierung für Schaltfolgen ist damit nicht mehr notwendig, der Bediener kann sie selbst konfigurieren, testen und anpassen.

## FUNKTIONSWEISE DES COMMAND SE-<br>OUENCERS

Die kleinste Einheit einer Schaltfolge ist ein Schritt. Ein Schritt ist z.B. ein Schaltbefehl - der manuell ausgeführt wird, wenn der Command Sequencer nicht zum Einsatz kommt. Ein Schritt gilt als abgeschlossen, wenn die entsprechende Schaltaktion ausgeführt wurde, z.B. wenn das Schaltgerät die erwartete Endposition erreicht hat. Mehrere Schritte aneinander gereiht ergeben eine Schaltfolge.

Gestartet wird die Schaltfolge entweder direkt im Schaltfolgen-Editor oder über eine zenon Funktion. Die zenon Funktion ermöglicht das Starten einer Schaltfolge aus der Ferne. Beim Ablauf der Schaltfolge wird der gerade ausgeführte Schritt im Schaltfolgen-Editor eingefärbt bzw. sein Status über ein Symbol klar dargestellt. Der Benutzer weiß dadurch jederzeit über das Stadium der Schaltfolge Bescheid.

#### Komplexe Schaltfolgen

Der Command Sequencer ist auch für die Konfiguration komplexer Schrittketten bestens geeignet:

#### fast facts

- Komplexe Schaltfolgen konfigurieren
- Keine SPS-Programmierung für Schaltfolgen notwendig
- Erstellen und Testen der Schaltfolge im Simulationsmodus
- Teaching: Aufzeichnen der Schaltfolge während der Bedienung im Einlinienschaltbild
- **Parallele Zweige:** Die Parallelverzweigung von Schaltfolgen ermöglicht das gleichzeitige Durchführen von Schaltbefehlen. Am Ende der Parallelverzweigung laufen die Schritte wieder zu einem Strang zusammen. Damit können Schaltfolgen beschleunigt werden.
- **Transitionen und alternative Zweige:** Transitionen prüfen Bedingungen (z.B. Verriegelungen) und führen diese entsprechend in alternativen Zweigen aus. Das gibt zusätzliche Sicherheit.
- **Zweistufige Befehle als Einstufige verwenden:** Es gibt manuelle Befehle, die eine zweistufige Befehlsgabe erfordern. In einer automatisierten Schaltfolge besteht die Möglichkeit, die Benutzereingabe zu unterdrücken, wodurch die Schalfolgen fernbedienbar werden.
- **Schritte mit vorhandenem Sollzustand überspringen:** Schritte können zu Beginn darauf überprüft werden, ob der gewünschte Zustand (die Endposition) bereits erfüllt ist. Wenn das der Fall ist, wird der Schritt übersprungen und der nächste gestartet. Das spart Zeit.

#### **TEACHING**

Am einfachsten lässt sich eine Schaltfolge mit Hilfe des Teachings erstellen. Hier lernt das System die Schaltfolge, indem der Benutzer im gewohnten Einlinienschaltbild die Schalthandlungen im Simulationsmodus ausführt. Der Schaltfolgen-Editor zeichnet die Schalthandlungen auf, anschließende Tests können einfach durchgeführt werden. Die so entstandene Schrittkette kann sofort zum Einsatz kommen.

#### Schaltfolgen im Simulationsmodus Testen

Der Simulationsmodus ermöglicht das Testen der erstellten Schaltfolge im Einlinienschaltbild. Die Sequenz wird gestartet und der Bediener überprüft direkt, ob die Schaltfolge die richtigen Befehle auslöst.

# Command Sequencer

## Komplexe Schaltfolgen konfigurieren – komplett ohne SPS-Programmierung

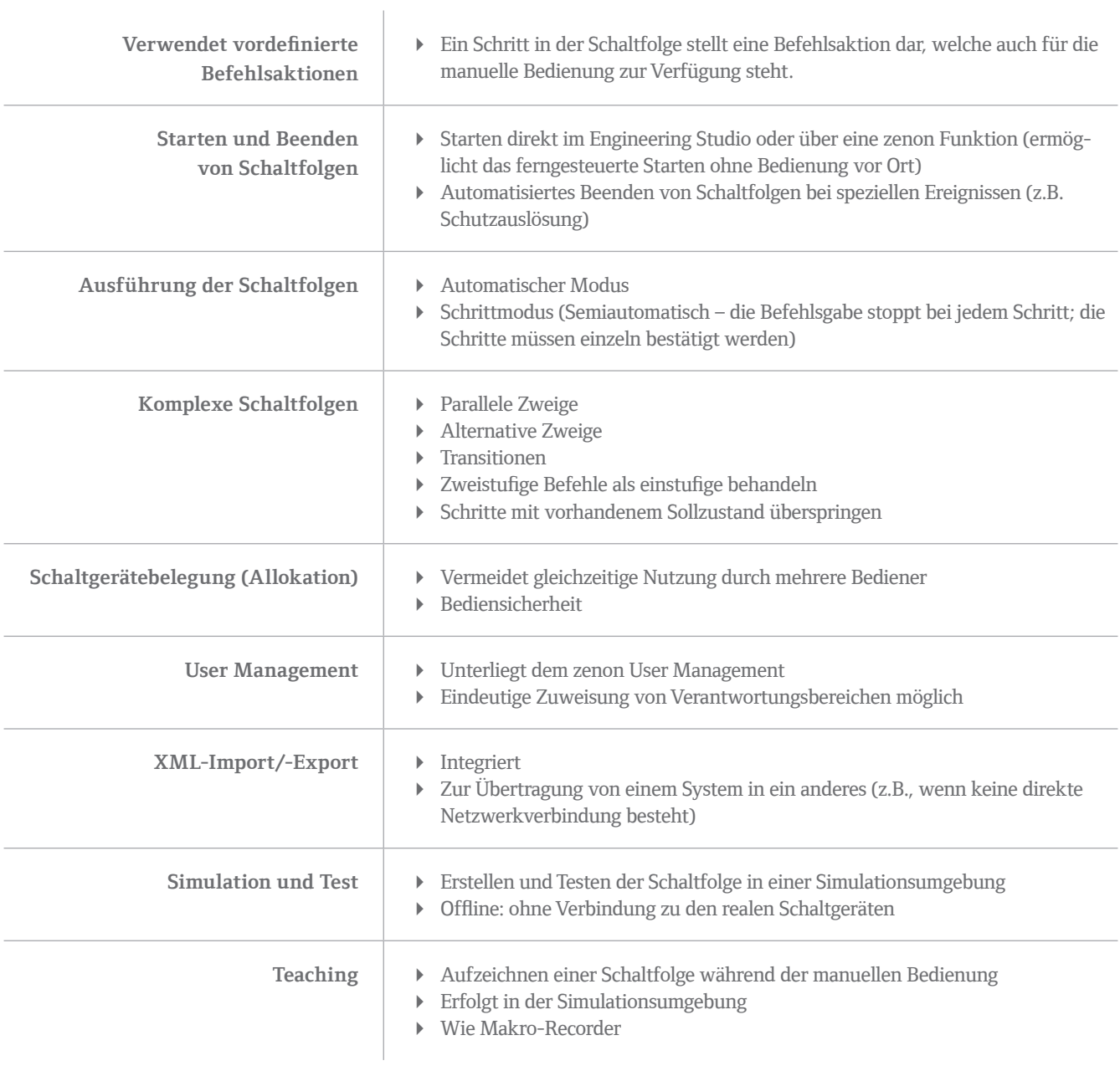